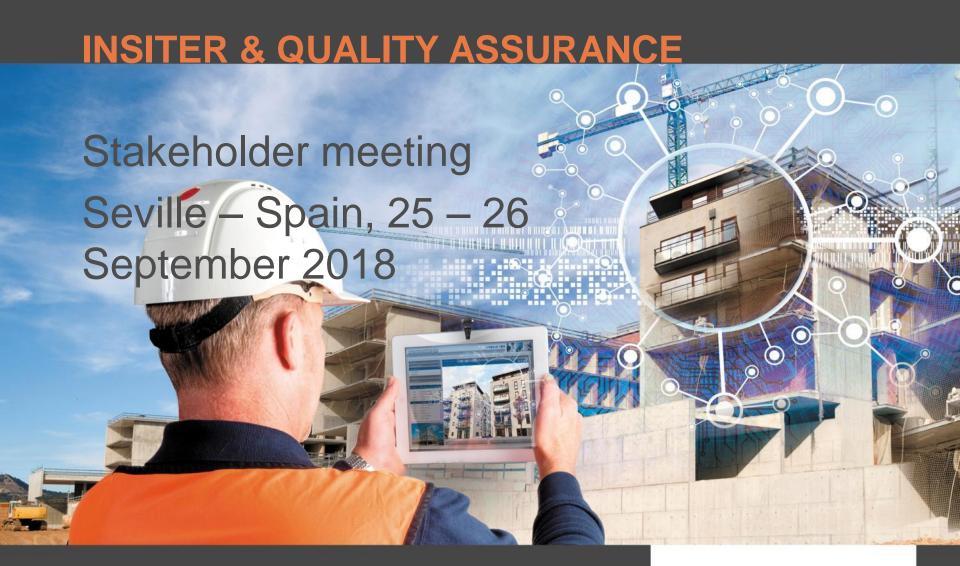

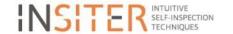

## INSITER & QUALITY ASSURANCE

Introduction

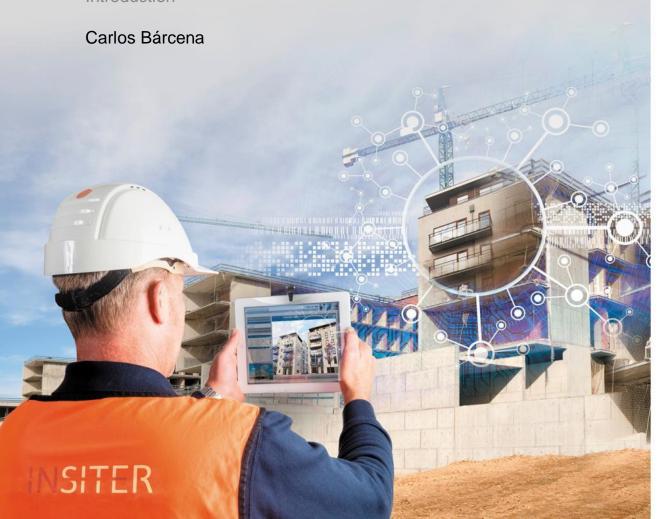

#### **TABLE OF CONTENTS**

- Making or renovating a building
- 2. What is quality assurance?
- 3. Quality assurance & INSITER
- 4. What is INSITER?
- 5. Scope of INSITER
- 6. Improvement of quality by INSITER
- 7. The 8-step method explained
- Behind the scenes & application 8-steps
- 9. Program

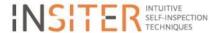

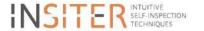

## **MAKING OR RENOVATING A BUILDING**

Making or renovating a building together needs a lot of different construction workers. Everyone wants to do his work good.

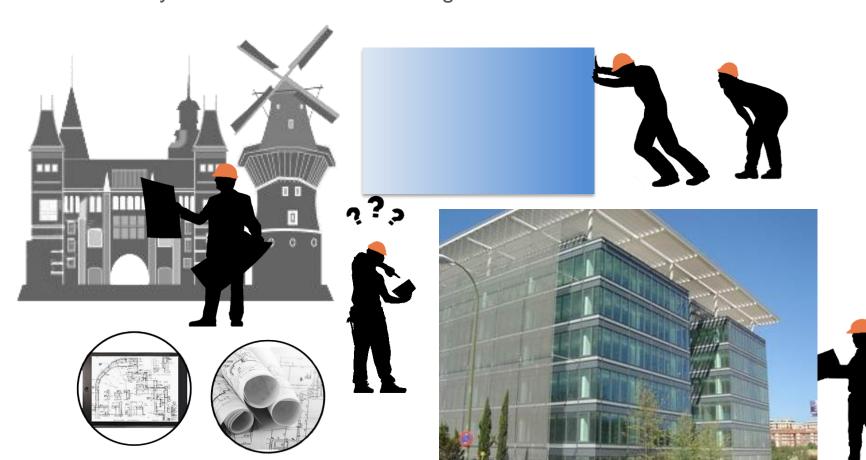

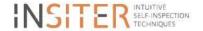

## **SOMETIMES THINGS GO WRONG:**

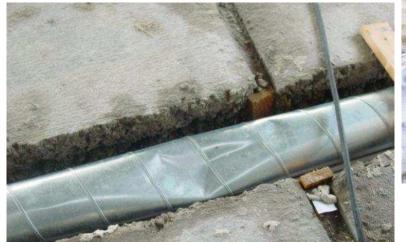

Indentation of ducts

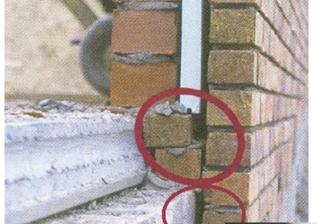

Thermal bridge

(Sewage) pipe in cavity wall

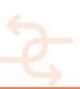

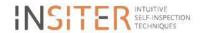

## **MAKING A (SUSTAINABLE) BUILDING**

## Important:

- (New) buildings have to consume less energy.
- Building becomes more complex:
  - Improved construction detailing
  - New techniques (Heatpumps, prefabricated wall parts)
- The indoor air quality must be good.
- Materials have to be re-used.

## This means:

Mistakes in building have a big(ger) influence on:

- Energy
- Indoor air quality ?

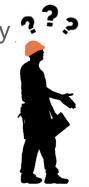

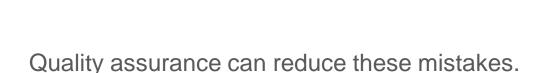

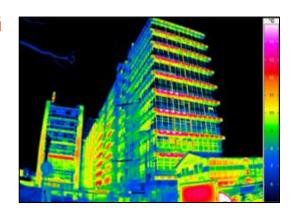

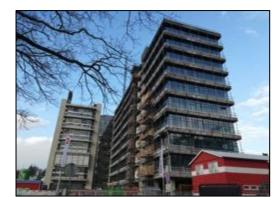

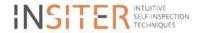

## WHAT IS QUALITY ASSURANCE?

The check, prove and document the quality delivered in a project.

## **Quality Assurance for Contractors:**

## Risk management:

- Reducing failure costs
- Increasing construction workers satisfaction
- Increasing customer satisfaction

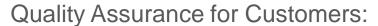

## A building with:

- Better quality
- Fewer defects
- In accordance with the agreed performance

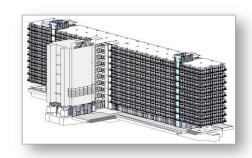

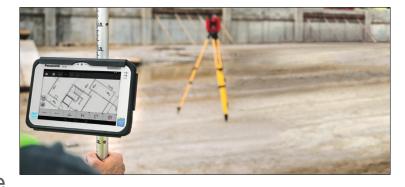

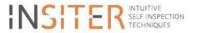

## WHAT IS QUALITY ASSURANCE?

## Quality assurance helps the contractor to build better by:

- Identifying the risks in advance
- Defining required quality checks during project preparation

## Advantages:

- Errors or deviations during construction can be prevented
- Improves the quality of the final building
- Ensures that the intended 'sustainability' is realized

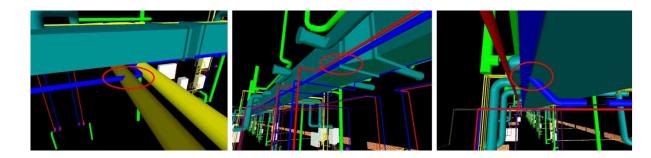

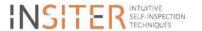

## **QUALITY ASSURANCE & INSITER**

## **INSITER** innovates Quality Assurance

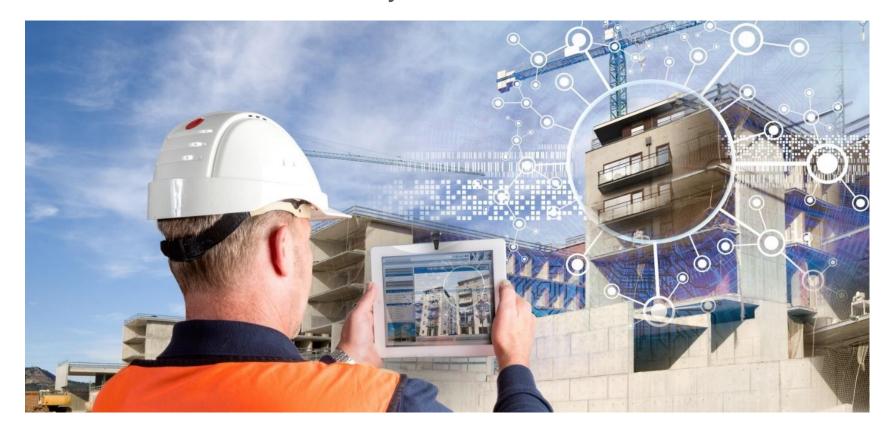

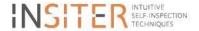

## WHAT IS INSITER?

• INSITER is a European research project with the aim to develop intuitive and affordable tools for self-instruction and self-inspection with the help of Augmented Reality (AR) and BIM.

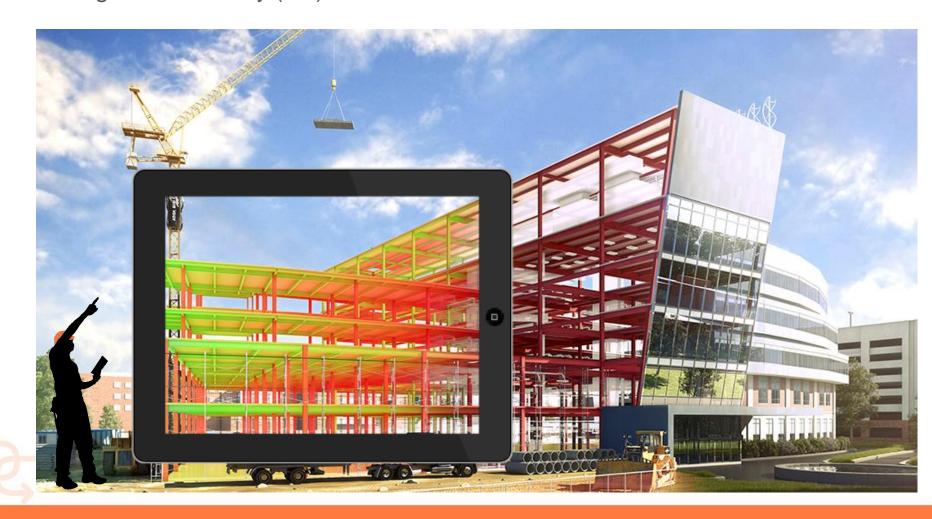

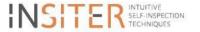

## **SCOPE OF INSITER**

- New self-inspection techniques and quality check measures for efficient construction processes.
- Portable and robust systems easily handled in the construction site.
- To avoid the presence of thermal bridges or to ensure and control proper air-tightness in low energy or prefab buildings.

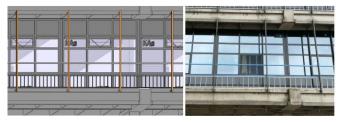

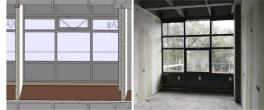

- To avoid or reduce economic and time deviations of the construction processes.
- The solutions should be checked in real buildings

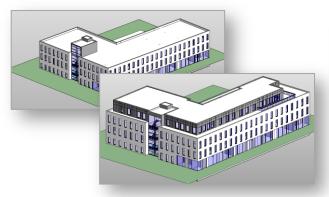

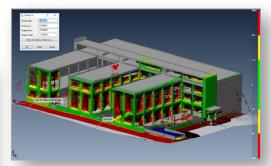

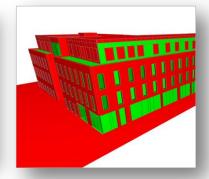

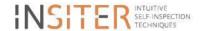

## IMPROVEMENT OF QUALITY ASSURENCE BY INSITER

## Mission:

- From instruction before/never to self-instruction on-site & just in time
- From inspection after realisation to self-inspection during realisation Solution:
- INSITER 8-step methodology and toolset

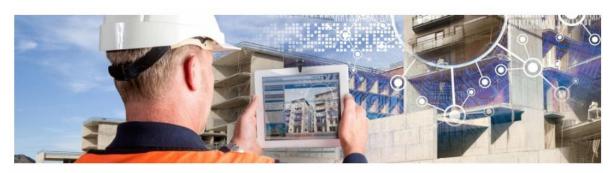

Welcome to the INSITER collaboration platform. This platform serves as a central hub to exchange information and data throughout the INSITER process, and is both human as well as machine readable.

The platform is hosted by DEMO Consultants. If you do have any questions or need assistance please contact info@demobv.nl

#### The INSITER Toolset

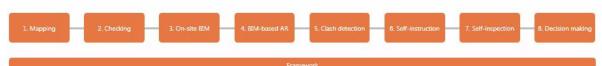

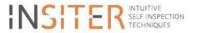

## THE 8-STEP METHOD EXPLAINED

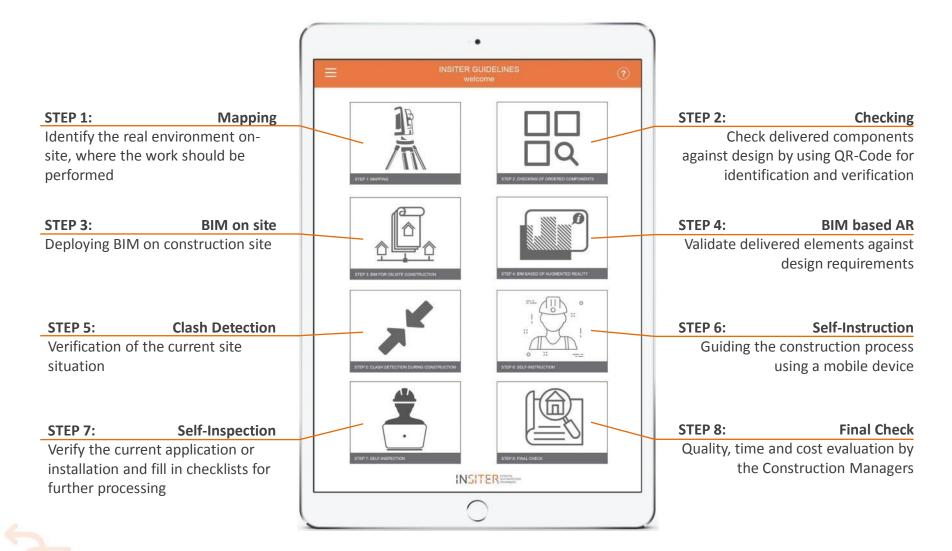

## **BEHIND THE SCENES & APPLICATION**

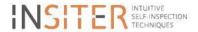

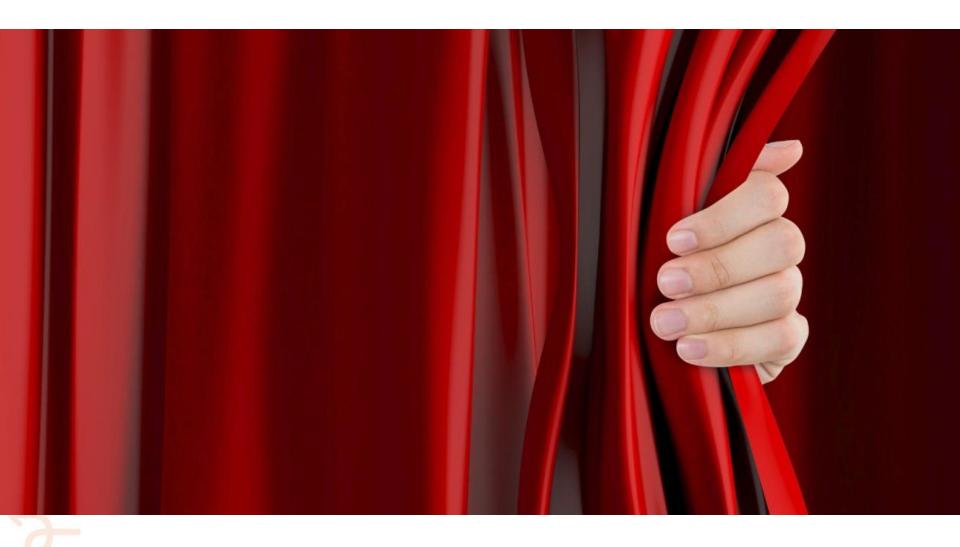

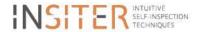

## **BS: STEP 1 MAPPING**

The mapping for assessment of the site conditions is supported by the next tools:

#### 1. 3-D camera

For making a 3D image of the existing building

#### 2. Cyclone

For the merging of Point Clouds

#### 3. TruView

For viewing the Point Clouds in a light way

#### 4. 3D Reshaper

For creating a 3D model out of Point Clouds

#### 5. RE Maintenance

For condition assessment in case of refurbishment

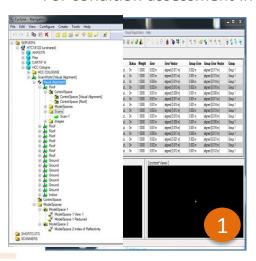

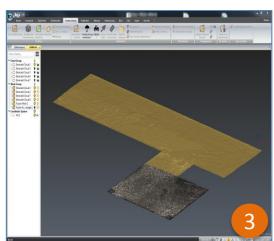

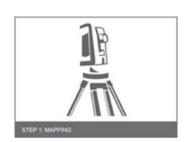

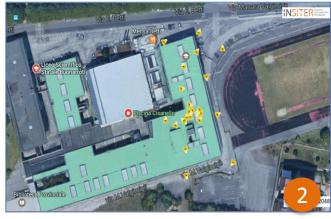

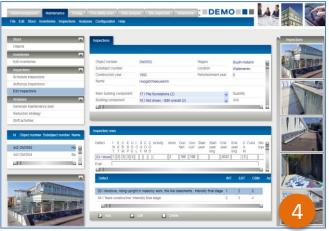

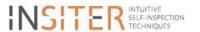

## **RESULT STEP 1 - MAPPING**

Identify the real environment on-site, where the work should be performed

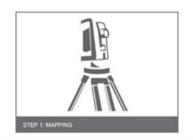

#### **Story**

After starting the INSITER app and getting his/her work assignment, the site-worker begins the work by defining / mapping the location/room/space within the building where to perform his work.

# **Screenshots** 22 |29 15 112 119 | 20 | 21 | 22 | 23 | 24 |

## **BS: STEP 2 CHECKING 1/2**

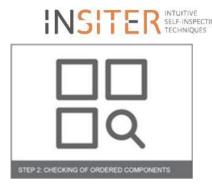

#### QR reader and digital checklist

As part of the checking process a QR reader has been developed for the identification of the goods delivered on-site and to quickly navigate to the associated part on the 3D BIM model for which a digital checklist is available.

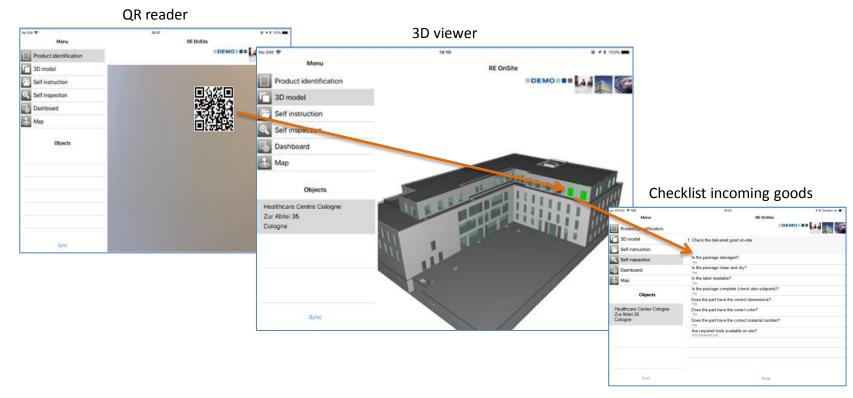

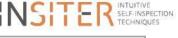

## **BS: STEP 2 CHECKING 2/2**

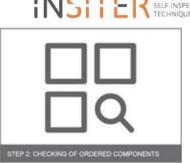

#### **Digital Checklists templates**

Checklist templates can be made in Excel and uploaded into the Site inspection system From these templates checklists can be instantiated for a certain part of the building

#### 1. Upload a checklist template

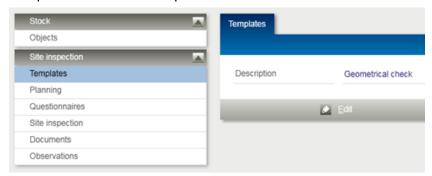

#### 2. Checklist per element by supplying GUID

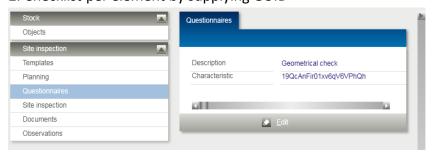

#### 3. Plan the inspection and assign to a person

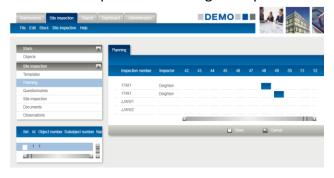

#### 4. Checklist ready for on-site inspections

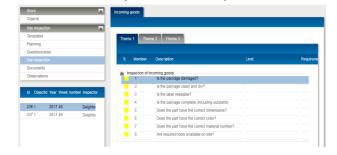

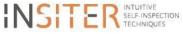

## **RESULT STEP 2 - CHECKING**

Check delivered components against design by using QR-Code for identification and verification

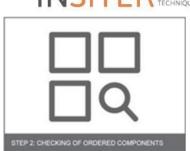

#### Story

The components to be installed/applied are delivered on the building site. Using QR or RFID scanning tool, the construction worker checks whether these are the correct components as specified in the BIM model and technical documents.

- ✓ Right components in right condition (no damages)
- ✓ Right connection material, in right condition and quantity.

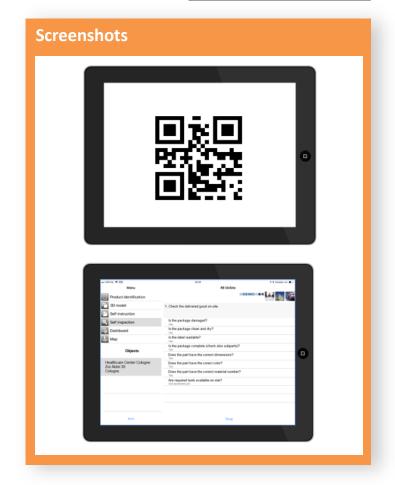

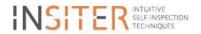

## **BS: STEP 3 ON-SITE BIM**

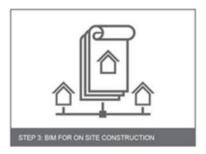

The process step 3 On-Site BIM for creating and checking the 3D BIM model to be used on-site is supported by the next tools:

#### 1. CAD tools

Like Revit for creating the INSITER 3D BIM models

#### 2. Online 3D viewer

An on line 3D viewer for visualization of 3D models just with any web browser on any device

#### 3. Planning and scheduling tools

4D Synchro pro is applied for 4D simulations

#### 4. Clash detection tool

NavisWorks is applied for Clash detection on the 3D BIM model

#### 5. Model checking tool

Desite MD is applied for 3D BIM model checking

#### 6. Model issue checker

For the registration and processing of 3D BIM model issues

#### 7. Cost estimation tool

CostOS for cost estimation and BIM integration

#### 8. Tool for super imposing images

This tool has been developed for superimposing i.e. thermal, humidity, acoustic images on buildings

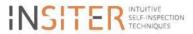

## **RESULT STEP 3 – BIM ON-SITE**

Deploying BIM on construction site

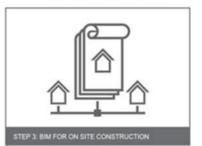

#### **Story:**

Using his mobile device, the construction worker opens the BIM model of the specific part of the building where he has to remove the existing components and install the new ones. In this BIM model, he can observe how the components are modelled and integrated within the building.

Depending of the level of detail additional information can be added to the BIM model

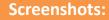

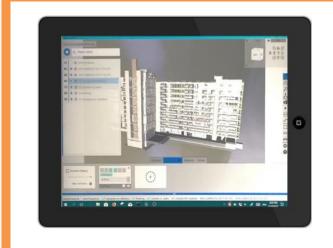

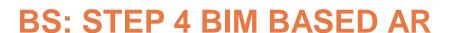

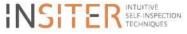

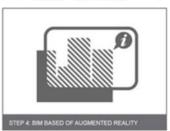

Step 4 deals with the application of AR technology in INSITER applying the next tools:

### **INSITER BIM AR Vision App**

Visualization of building parts or equipment to be installed BIM-based AR evaluation of defined BIM objects concerning the correct location and placement of the real construction objects

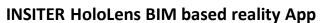

Hands-free solution concerning detailed BIM model evaluation for self-inspection with focus on MEP and HVAC systems

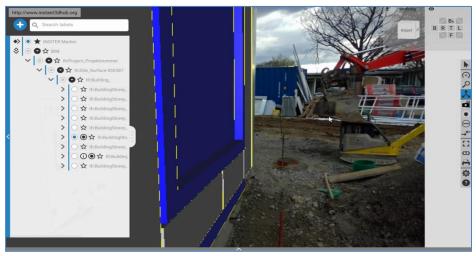

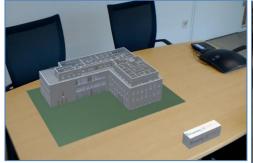

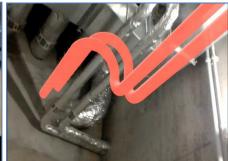

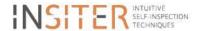

## **RESULT STEP 4 – BIM BASED AUGMENTED REALITY**

Validate delivered elements against design requirements

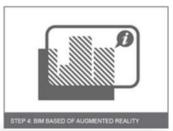

#### Story

The instruction how to apply the building parts was given by an self-instruction module.

For a more complex task Augmented reality can be very useful to guide the worker step by step through the process

#### **Screenshots:**

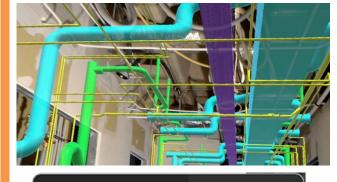

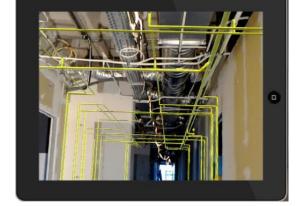

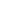

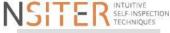

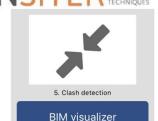

## **BS: STEP 5 CLASH DETECTION**

The process step clash detection is supported by the next tools:

- NavisWorks Manage
   For creating and checking clash batches
- Plug-in for NavisWorks manage DCA
  For analysis, registration, reporting and actions
- 3. Clash cube creator
  For visualisation of clash information superimposed

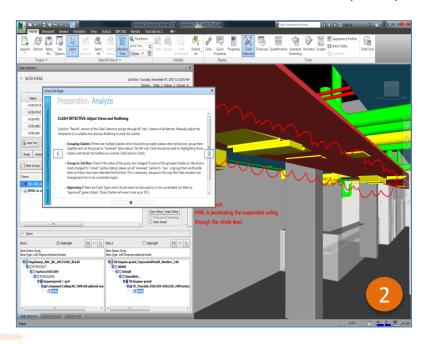

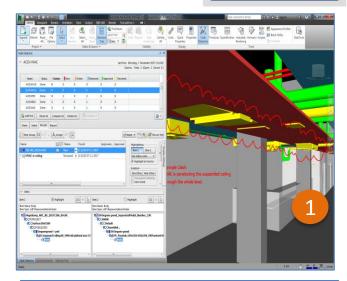

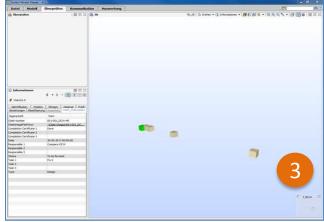

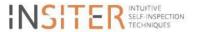

## **RESULT STEP 5 – CLASH DETECTION ON-SITE**

Verification of the current site situation

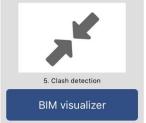

#### **Story:**

Through AR, the construction worker visually observes whether the components to be installed really fit within the intended building part/space/room, i.e. no "clashes" with structural building components, etc.

Get information about minor clashes which should be solved directly on site.

- Clashes are detected off-site!
- Clash cubes are forwarded on-site
- Information is shown about clashes which have to be solved on-site

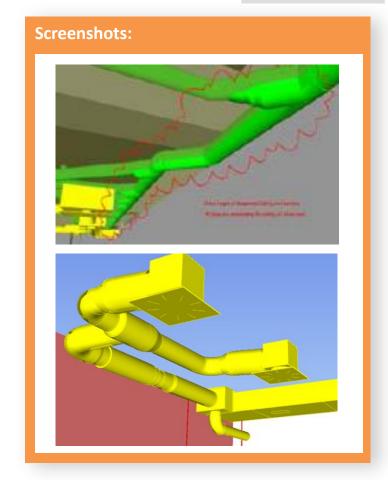

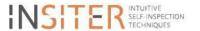

## **BS: STEP 6 SELF-INSTRUCTION**

## For the process step Self-Instruction the worker on-site is provided with the following means:

1. Self instruction functionality as part of the inspection App were documents, instructions, video's and interactive step-by-step instructions are available on-site

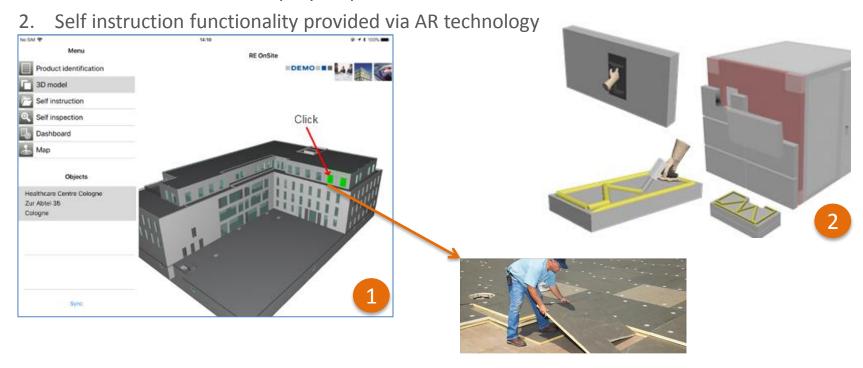

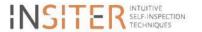

## **RESULT STEP 6 SELF-INSTRUCTION**

Guiding the construction process using a mobile device

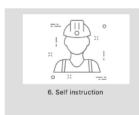

#### **Story:**

The instruction of the workers can be done in 2 steps:

- 1. Toolbox meeting
- 2. Self-instruction manual

The toolbox meeting can be replaced by a video with the specific project based information.

The self-instruction can easily be incorporated in the BIM-model.

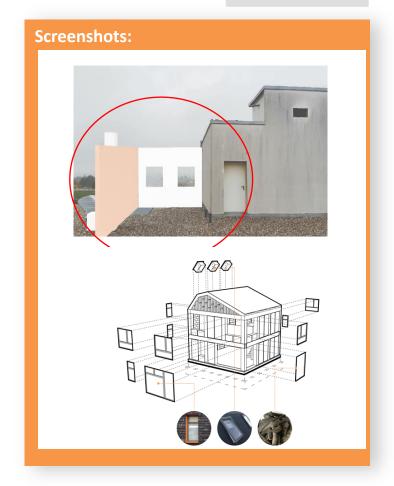

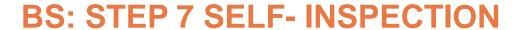

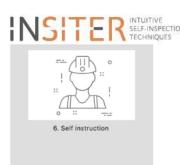

## For the process step Self-Inspection the worker on-site is provided with the following means:

- 1. Self-inspection digital checklists
- 2. Registration functionality for observations, defects and escalations
- 3. Self-inspection applying AR technology

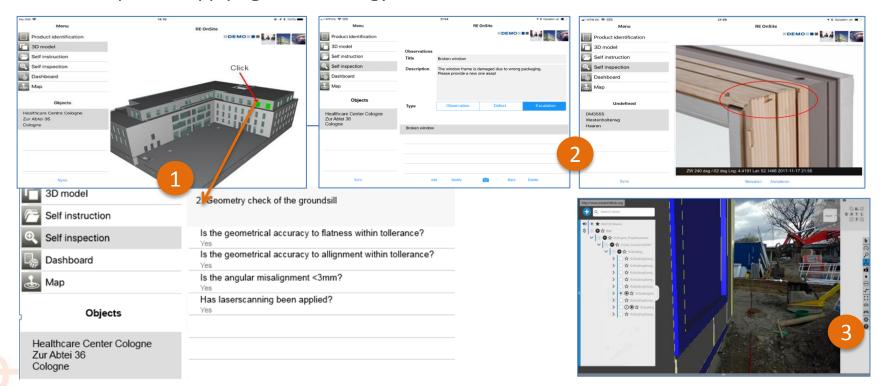

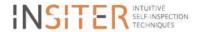

## **RESULT STEP 7 SELF-INSPECTIONS**

Verify the current application installation and fill in checklists for further processing

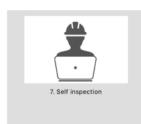

#### **Story:**

Self-inspection for airtightness takes place during several stages in the mounting process:

- Visual inspections
- Inspections with tools
  - Ultrasound(US)
  - Blower door
  - Thermography

Results are documented with checklists

## **Screenshots:**

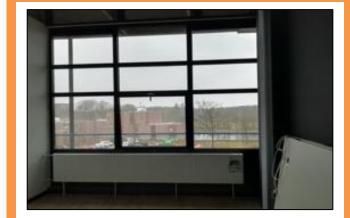

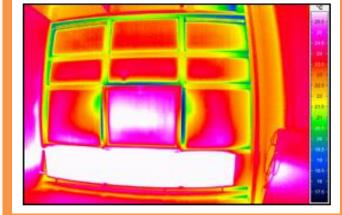

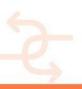

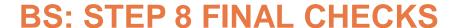

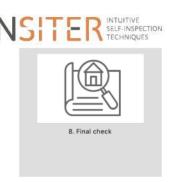

## For the process step Final Checks the project leader is provided with the following means:

- 1. A KPI dashboard for monitoring the installations in the project and taking the right decisions
- 2. TAC-Vista based monitoring platform for data visualization

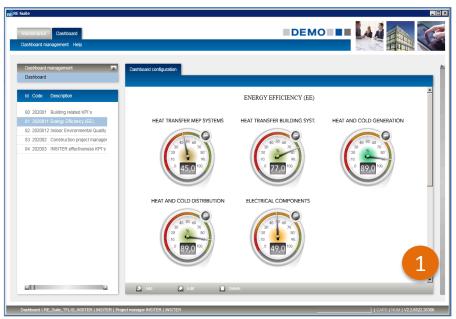

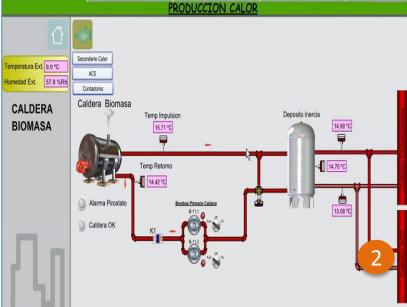

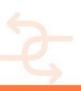

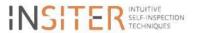

## **STEP 8 – FINAL CHECKS**

Quality, time and cost evaluation by the Construction Managers

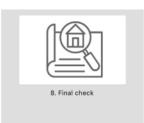

#### **Story:**

The construction worker completes his assignment by reporting on the finished work, including some photos taken on-site. He should also note errors or doubts, if any, into his digital report through the mobile app. The site supervisor opens this report, and gives approval or asks for rework. The approved works appear on a common dashboard showing the level of quality and performance during the on-site process.

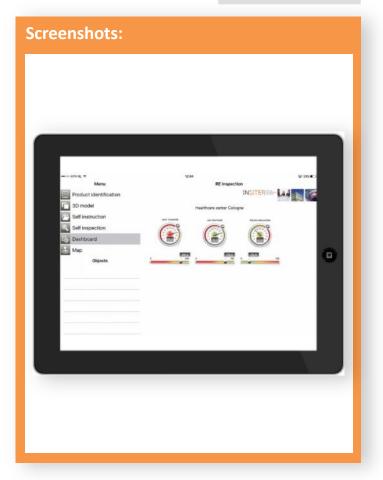

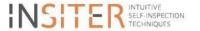

## **PROGRAM**

| Time          | Where           |             | Issue                                                                                | Presenter/Moderation           |
|---------------|-----------------|-------------|--------------------------------------------------------------------------------------|--------------------------------|
| 9:00 - 9:30   | Meeting<br>room | GROUP 1 + 2 | Briefing and awareness training plenary common session                               | DEMO / DRA                     |
| 9:30 - 10:00  |                 |             | Demonstration of AR / Accoustic Measurement                                          | FHG / SIEMENS                  |
|               |                 |             |                                                                                      |                                |
| 10:00 - 12:00 | Meeting<br>room | GROUP 1     | COLOGNE (10 min presentation + 10 min feedback)                                      | 3L                             |
|               |                 |             | VALLADOLID (10 min + 10 min)                                                         | DRAGADOS (on behalf of CARTIF) |
|               |                 |             | PISA (10 min + 10 min)                                                               | AICE?                          |
|               |                 |             | ENSCHEDE (10 min + 10 min)                                                           | DEMO                           |
|               |                 |             | DELFT (10 min + 10 min)                                                              | DEMO                           |
|               | Module          | GROUP 2     | SEVILLA (10 min + 10 min)                                                            | DRA / SIEMENS                  |
|               |                 |             | Demonstration of AR / Accoustic Measurement                                          | FHG / SIEMENS                  |
| 12:00 - 12:30 | Meeting room    |             | Coffee break                                                                         |                                |
| 12:30 -14:30  | Meeting<br>room | GROUP 2     | COLOGNE (10 min presentation + 10 min feedback)                                      | 3L                             |
|               |                 |             | VALLADOLID (10 min + 10 min)                                                         | DRAGADOS (on behalf of CARTIF) |
|               |                 |             | PISA (10 min + 10 min)                                                               | AICE?                          |
|               |                 |             | ENSCHEDE (10 min + 10 min)                                                           | DEMO                           |
|               |                 |             | DELFT (10 min + 10 min)                                                              | DEMO                           |
|               | Module          | GROUP 1     | SEVILLA (10 min + 10 min)                                                            | DRA / SIEMENS                  |
|               |                 |             | Demonstration of AR / Accoustic Measurement                                          | FHG / SIEMENS                  |
| 14:30-15:30   |                 |             | Lunch                                                                                |                                |
| 15:30 - 16:30 | Meeting<br>room | GROUP 1 + 2 | Common session in english with <u>selected</u> <u>representatives</u> of both groups | DRA / 3L                       |
|               |                 |             | Value proposition matrix – conclusions and leaving of the stakeholders               |                                |
| 16:30 - 17:30 | Meeting room    |             | Internal discussion INSITER partners                                                 | INSITER partners               |

#### Stakeholder meeting Sevilla

LEAD-AUTHOR: Jos de Leeuw, Jan Cromwijk ISSO

CO-AUTHORS: WP1-5

VERSION: 1.0

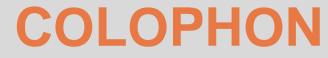

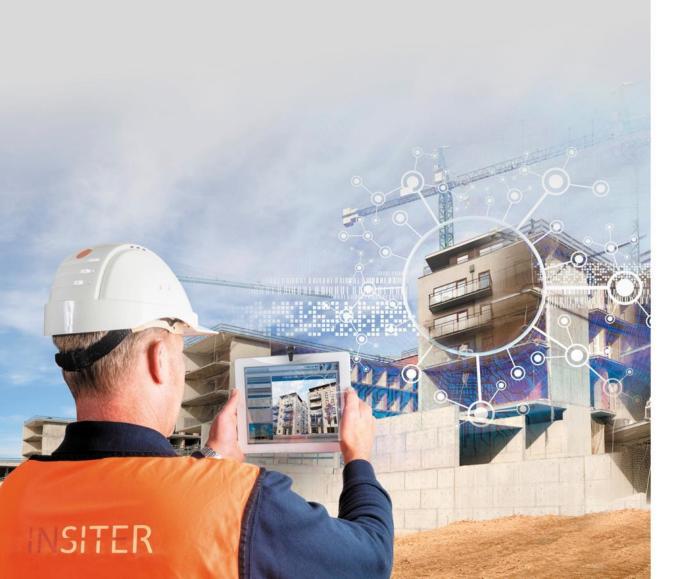

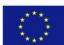

THIS RESEARCH PROJECT HAS RECEIVED FUNDING FROM THE EUROPEAN UNION'S H2020 FRAMEWORK PROGRAMME FOR RESEARCH AND INNOVATION UNDER GRANT AGREEMENT NO 636063.

THE INFORMATION IN THIS PUBLICATION DOES NOT NECESSARILY REPRESENT THE VIEW OF THE EUROPEAN COMMISSION.

#### O INSITER

ALL RIGHTS RESERVED. ANY DUPLICATION OR USE OF OBJECTS SUCH AS DIAGRAMS IN OTHER ELECTRONIC OR PRINTED PUBLICATIONS IS NOT PERMITTED WITHOUT THE AUTHOR'S AGREEMENT.

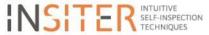